# **Blancco Drive Eraser ()**

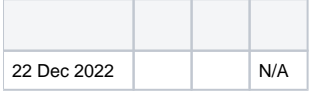

Blancco Drive Eraser

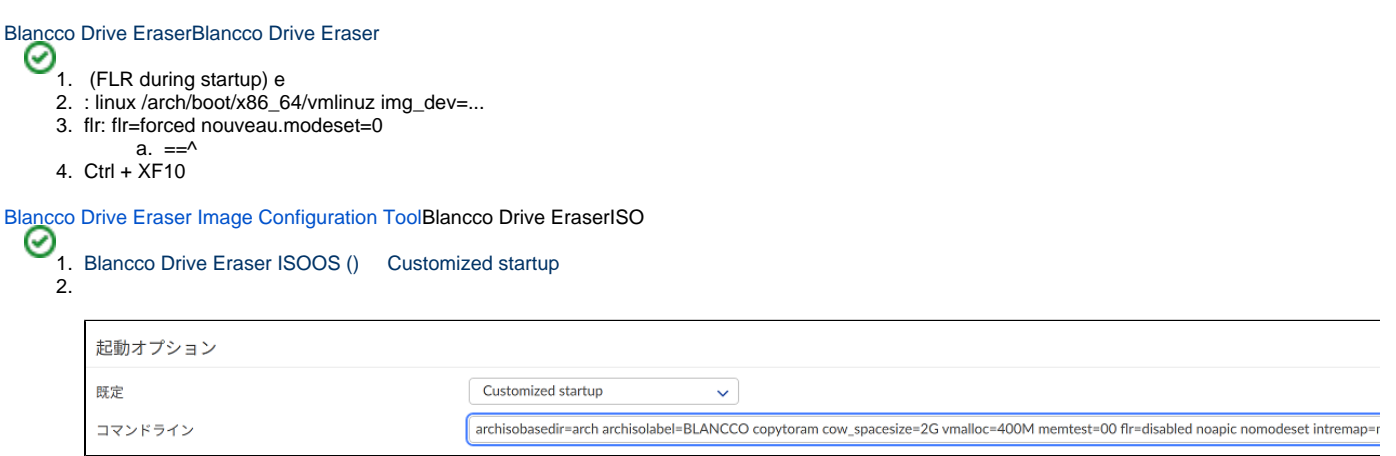

# NVIDIA GPU

### NVIDIA GPU

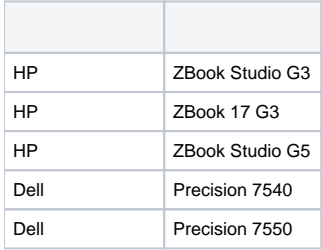

#### nouveau.modeset=0

... flr=forced nouveau.modeset=0

### Drive Eraser Configuration Tool:

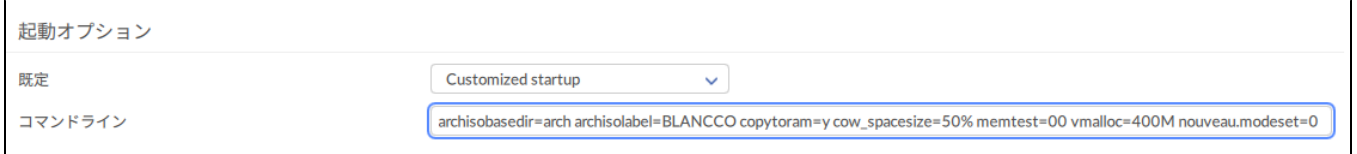

#### nouveau.modeset=0nouveau.modeset=0

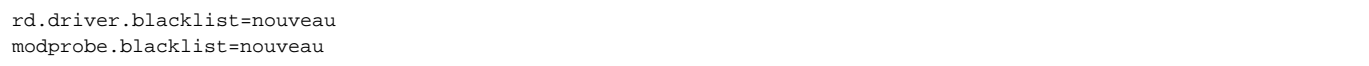

# AMD GPU

### AMD GPU

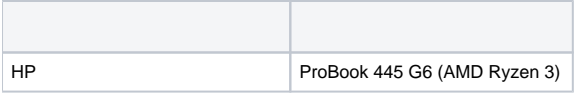

### rd.lvm=0 nvme\_core.default\_ps\_max\_latency\_us=0

... flr=forced rd.lvm=0 nvme\_core.default\_ps\_max\_latency\_us=0

### Drive Eraser Configuration Tool:

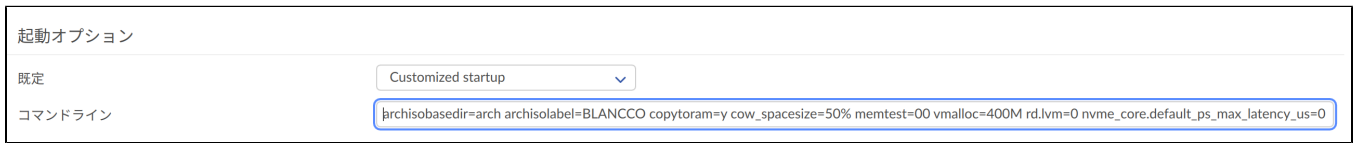

### Apple

Apple T2Intel Ma[cBlancco Drive Eraser](https://support.blancco.com/pages/viewpage.action?pageId=26214561)

## (Intel + AMD/ATI)

### (IntelAMDATI)

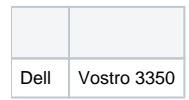

### radeon.runpm=0

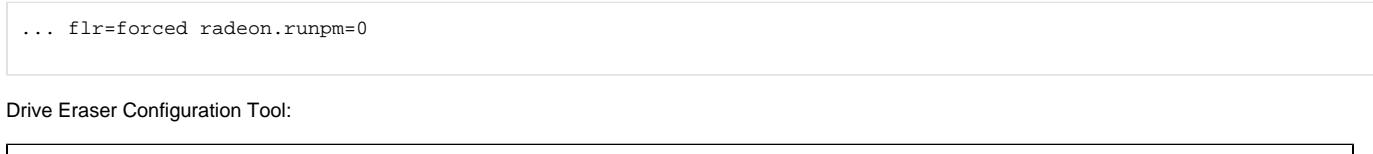

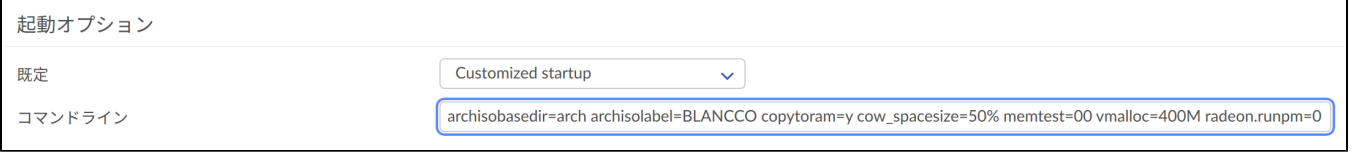

# DELL iDRAC

### DELLiDRACBlancco Drive Eraser 7iDRAC

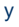

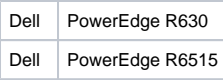

### vga=791

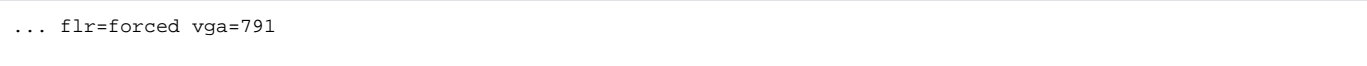

### Drive Eraser Configuration Tool:

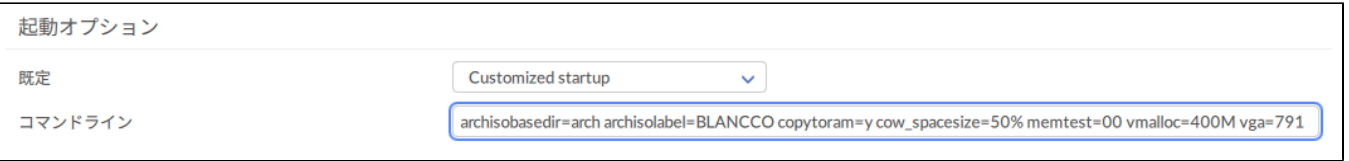

# FLR

### () Blancco Drive Eraser () GUI

- 1. 2Normal startup (native resolution)
- 2. () Normal startup (safe resolution)
- 3. Blancco Drive Eraser4Show startup messages
- Blancco Management Console
- Blancco Management Console  $\bullet$ 
	- o 1Blancco Drive Eraser
	- © BIOS/UEFI
	- Blancco (Blancco )